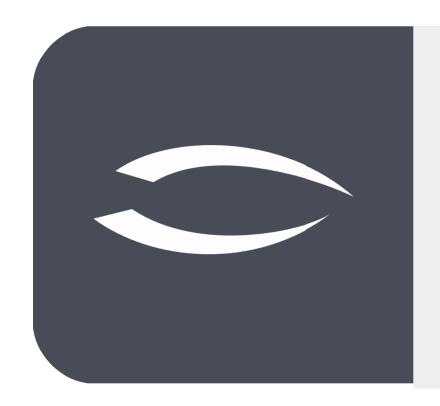

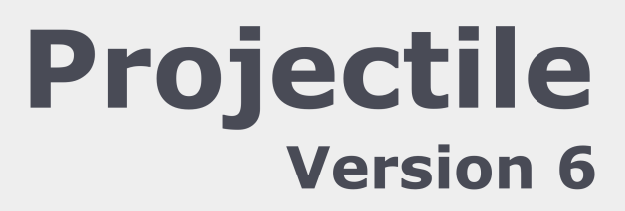

**The integrated total solution for service providers: projects, processes, knowledge.**

# **Help, Part 8: Cost Tracking, Billing and Project Completion**

#### **Table of Contents**

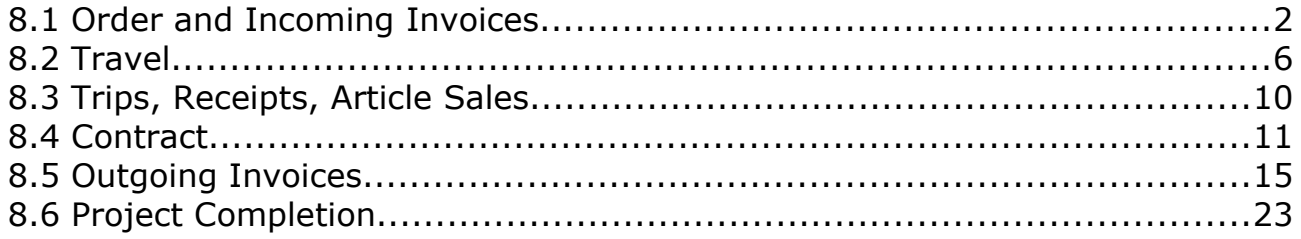

## **8.1 Order and Incoming Invoices**

A purchase order corresponds to a sales contract or a contract for work and services initiated with the vendor. In the following example, a new purchase order is created using the "+" button in the "Purchasing and Procurement" menu. First, a new record of the type "Purchase Orders" opens with some default settings:

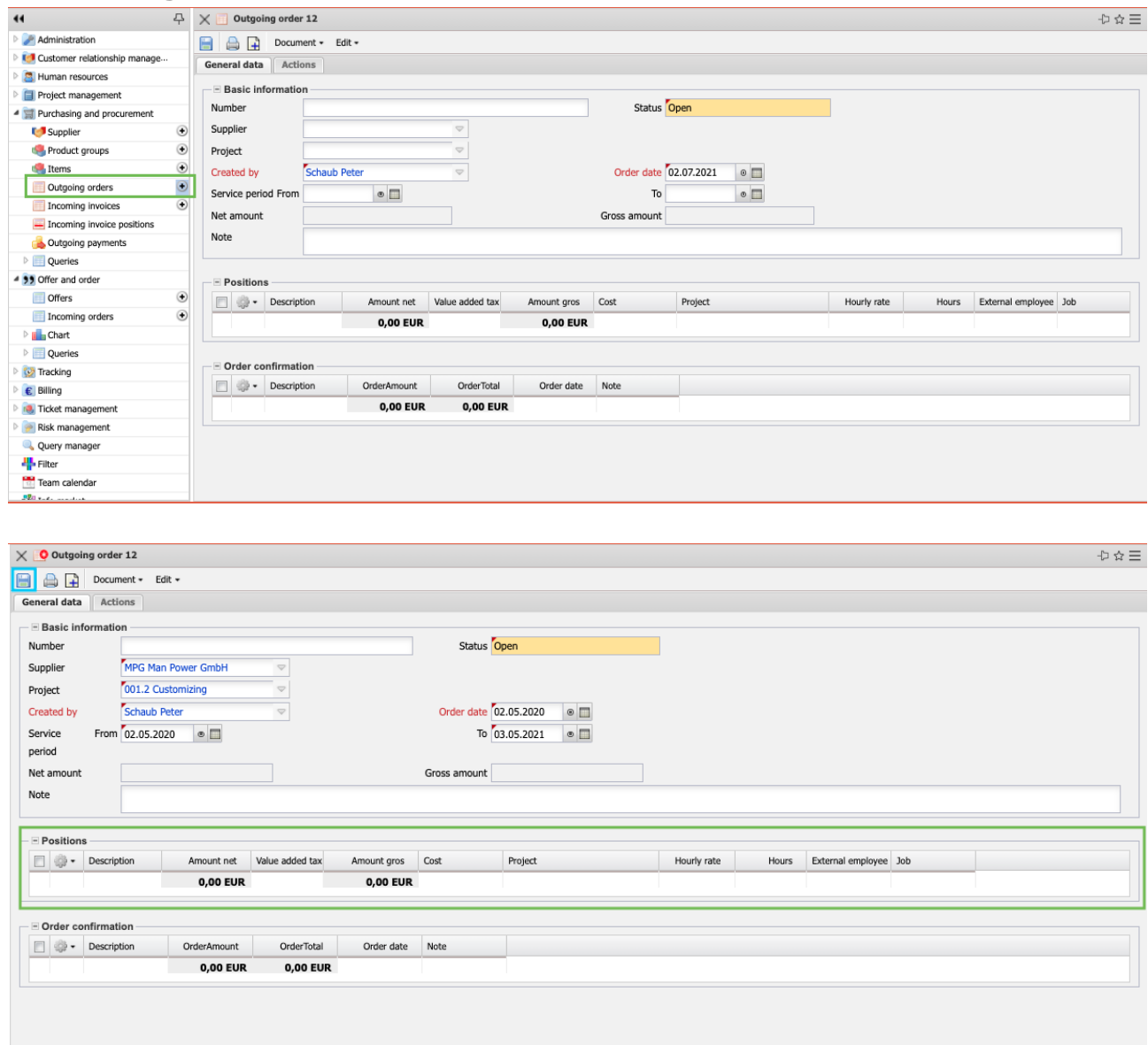

Subsequently, the relevant fields of the first tab "General Data" are filled in, such as the supplier, the project or the time span of the order, and the record is saved.

The purchase order items are then created. In the following example, three purchase order items are created for two different projects: Two items for services and one item for travel expenses The items can also be assigned to work packages of external employees or articles.

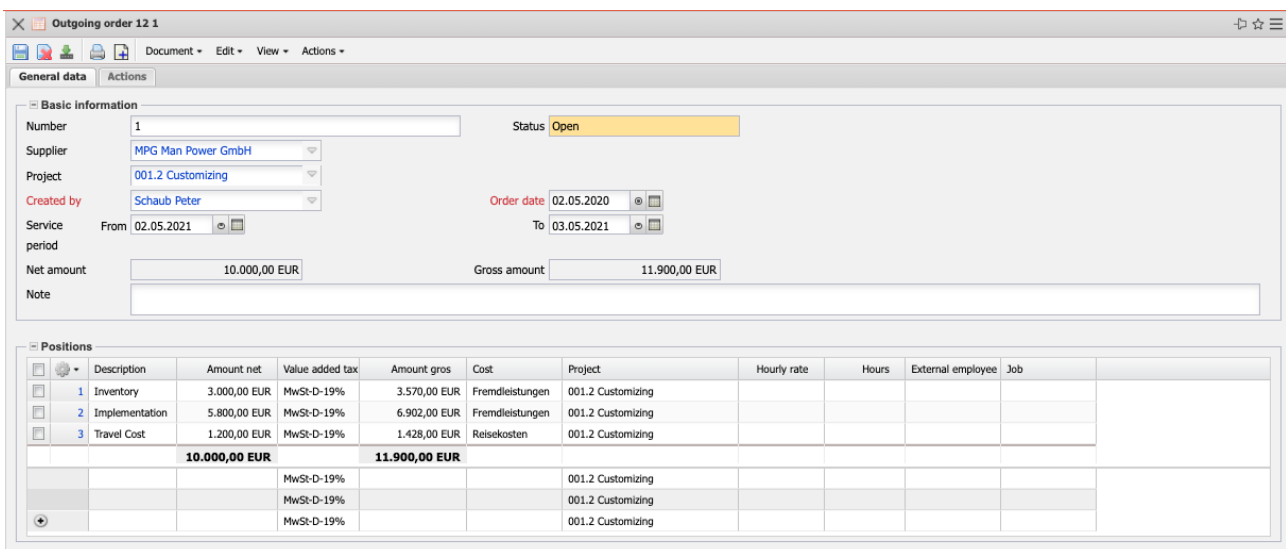

The order can then be printed out (printer button). When the order entry is complete, the purchase order must be transferred to the system using the action "Complete Purchase Order".

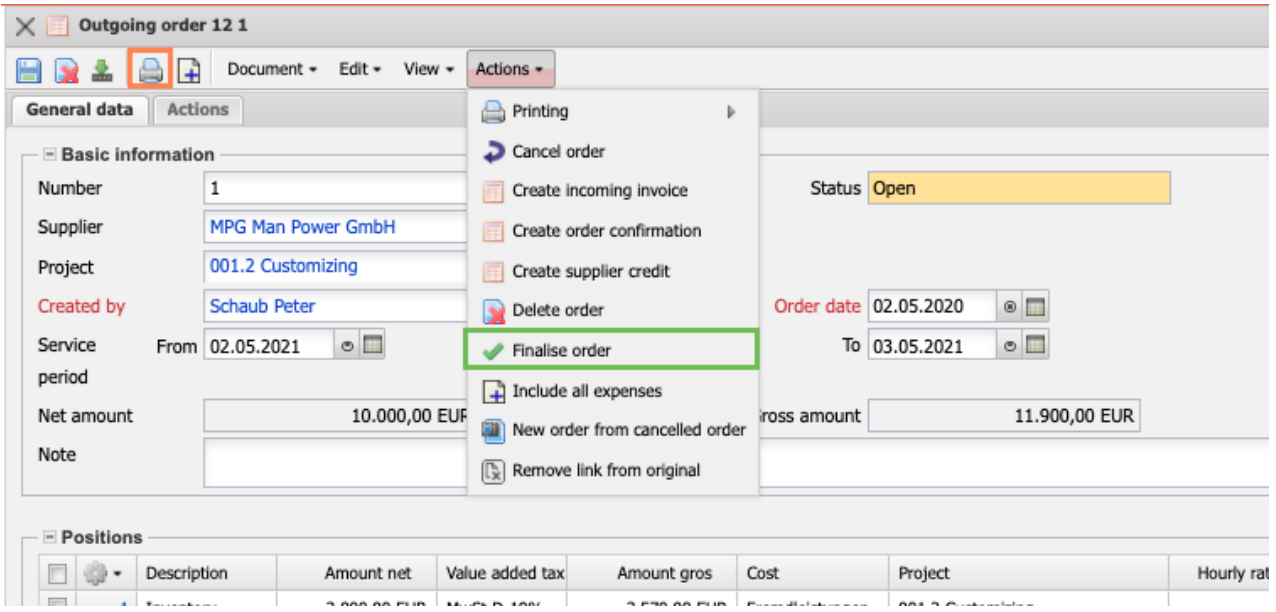

The status changes from "No order" to "included". The order is read-only. In the standard version, completed purchase orders cannot be changed, but must be cancelled (in the same way as quotations and orders) and recreated on this basis.

Within the process of incoming invoices, the system usually first checks whether a purchase order exists. Incoming invoices can then be generated directly on the basis of the purchase orders in Projectile. With the help of the action in the purchase order "Generate incoming invoice", ...

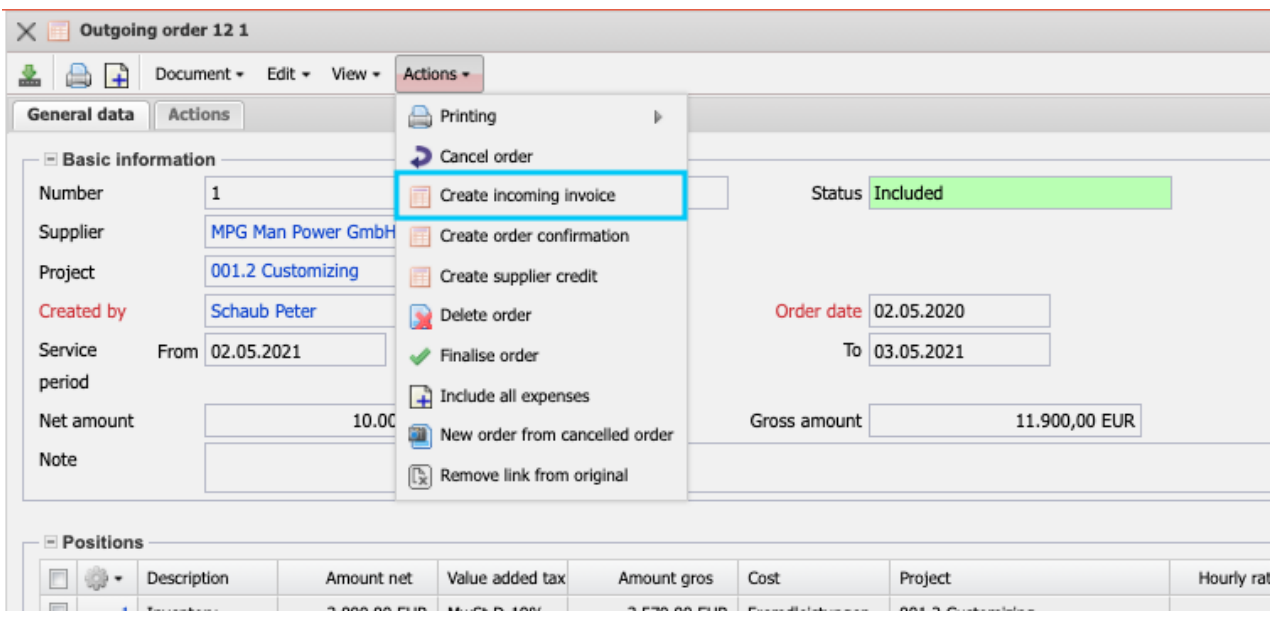

... creates an incoming invoice with the ordered items:

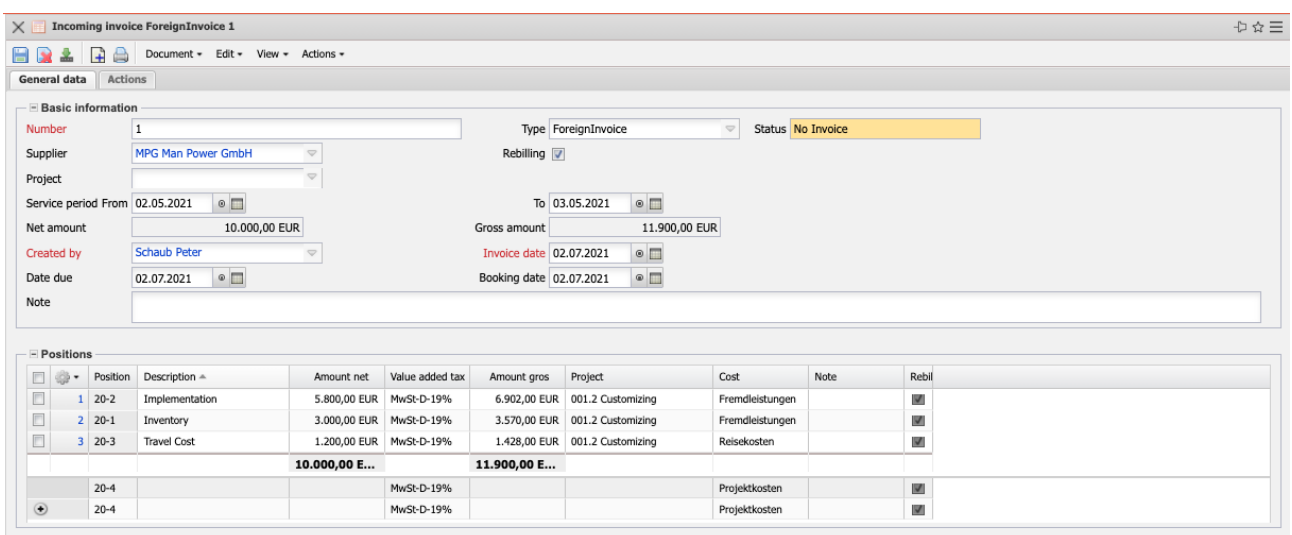

If the incoming invoice does not contain the complete purchase order, the items can be removed or changed.

In the example, the vendor settles the first item completely and the other items partially. Once the items have been changed, the incoming invoice is saved and printed out if necessary.

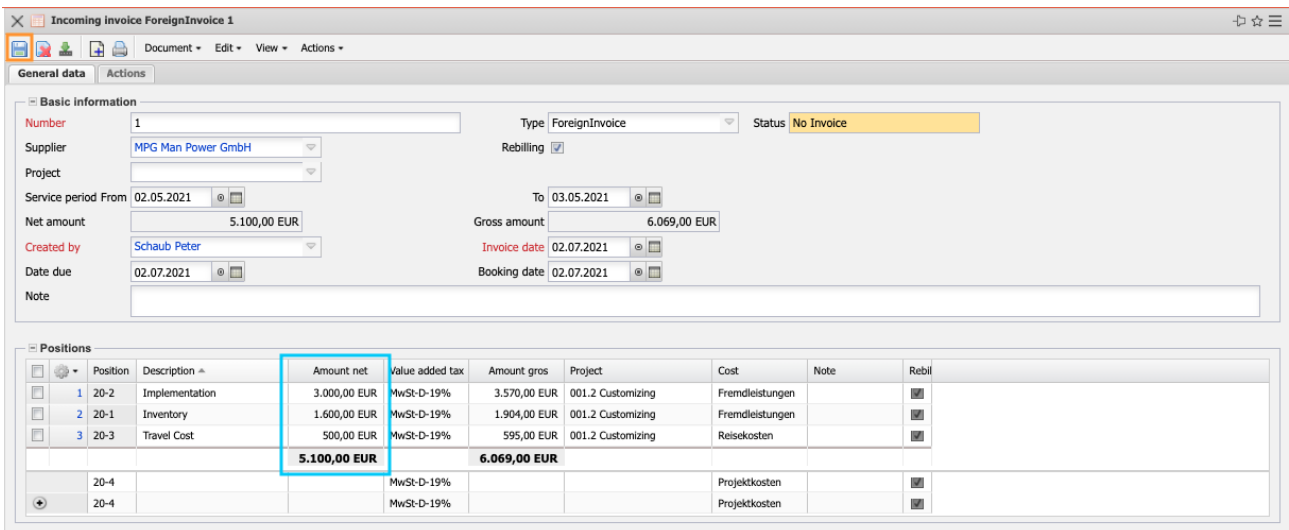

If no purchase order exists, the purchase order can be created manually in the menu "Purchasing and Procurement":

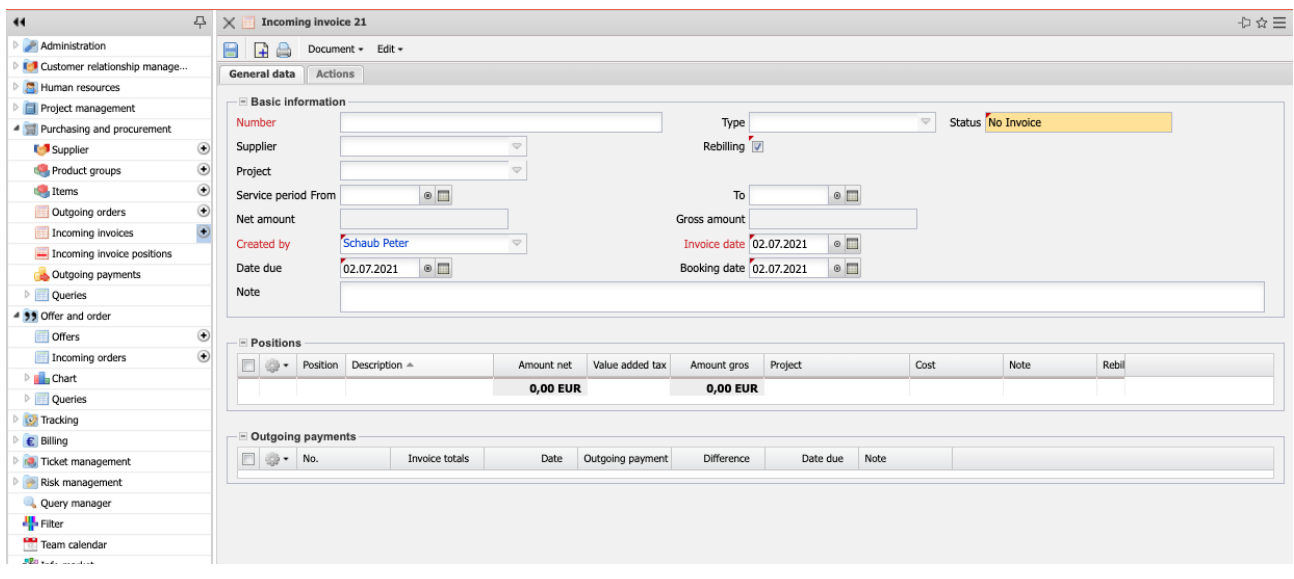

When the entry is complete, the incoming invoice must be transferred to the system using the action "Complete Incoming Invoice".

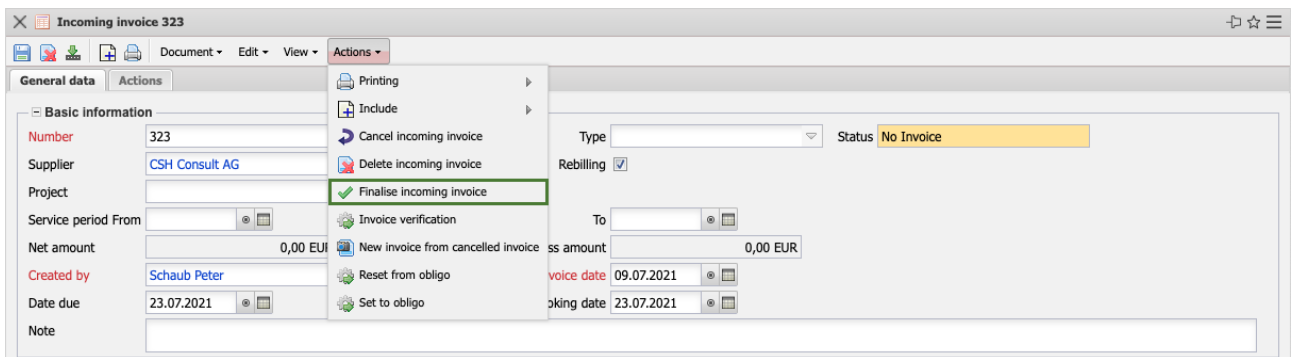

The status changes from "No incoming invoice" to "Incoming invoice completed". The A/P invoice is then write-protected. The completed A/P invoice cannot be changed, but must be reversed (as with purchase orders) and recreated on this basis.

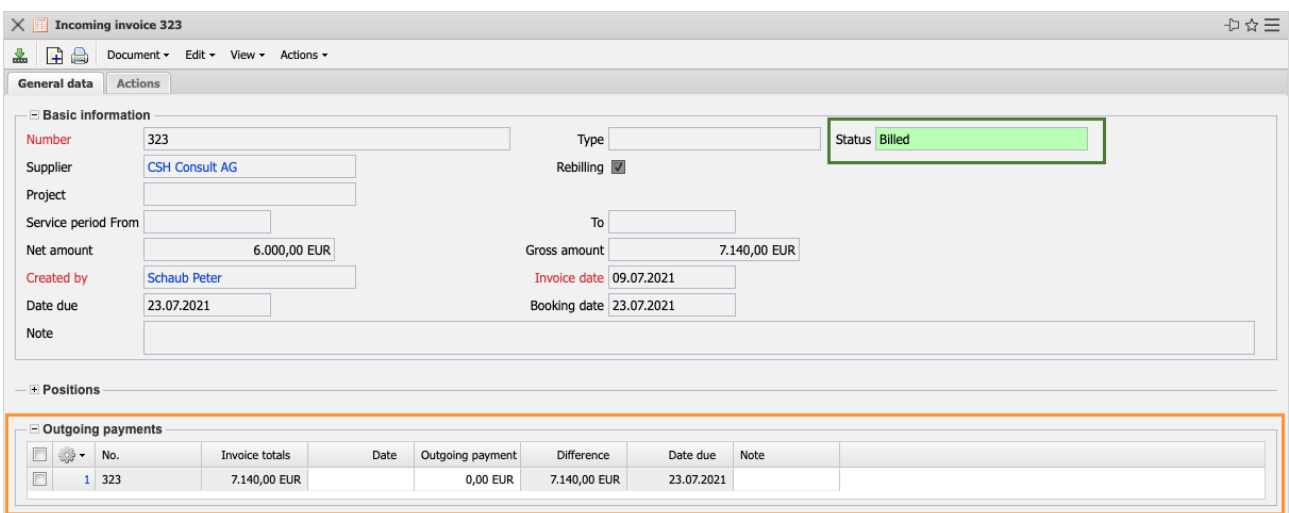

## **8.2 Travel**

The tracking of travel expenses is often required for the HR processes (if necessary, requesting trips, tracking travel expenses, expenses, ...), project controlling (for the actual costs of the project) and the settlement of services. Some systems also contain the travel requests, from which a trip can be created.

When travel expenses are entered, additional meals and per diems for overnight stays are calculated and other trip costs (such as outward and return travel, accommodation or flight costs) are entered.

You can enter travel expenses either with the "+" button or from the menu

#### "Tracking - Expense - Travels".

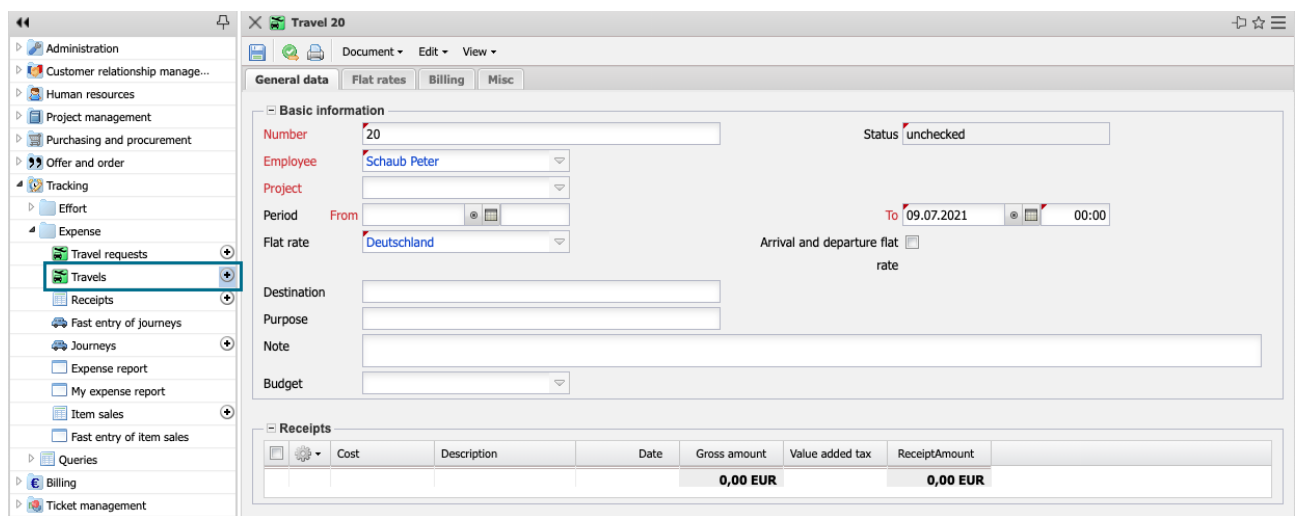

The trip is assigned to a project, departure and arrival are entered and the flat rate is assigned (here "Germany"). The system uses the time period and the per diem to determine the amounts for the additional meals expenses. Then you can ...

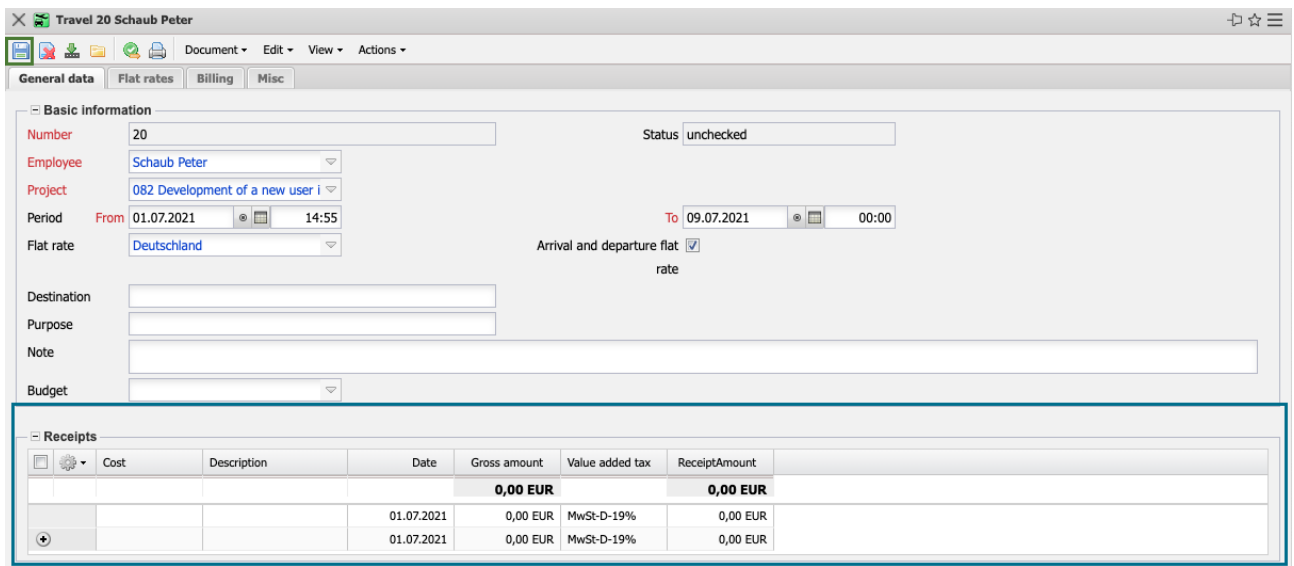

… receipts …

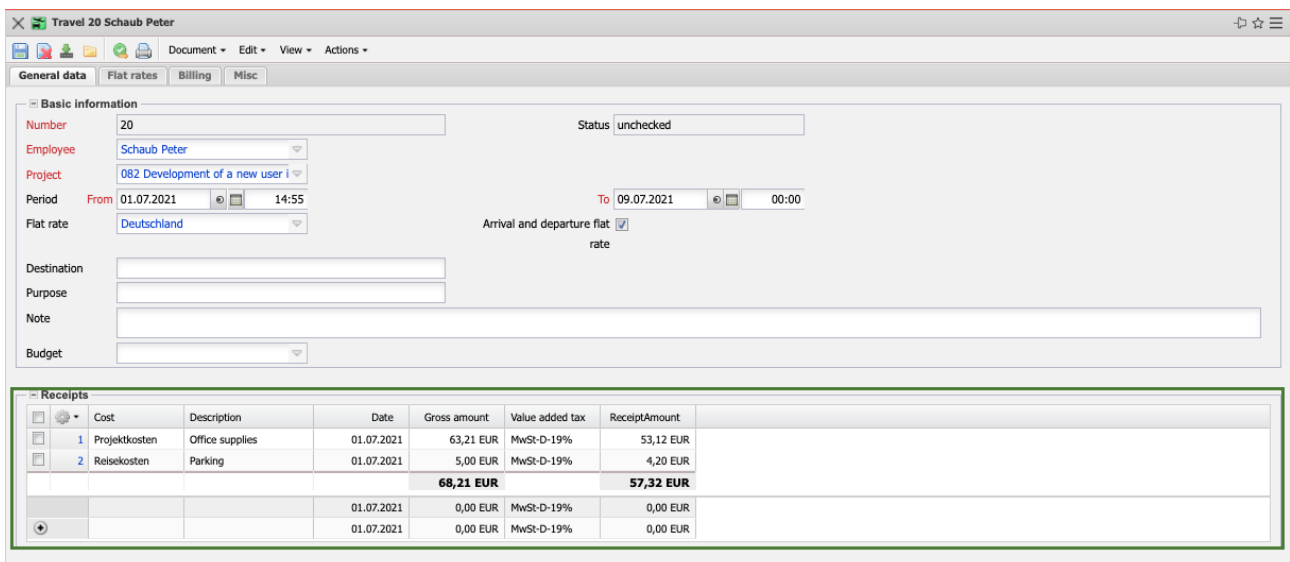

#### ...and trips are recorded for this trip:

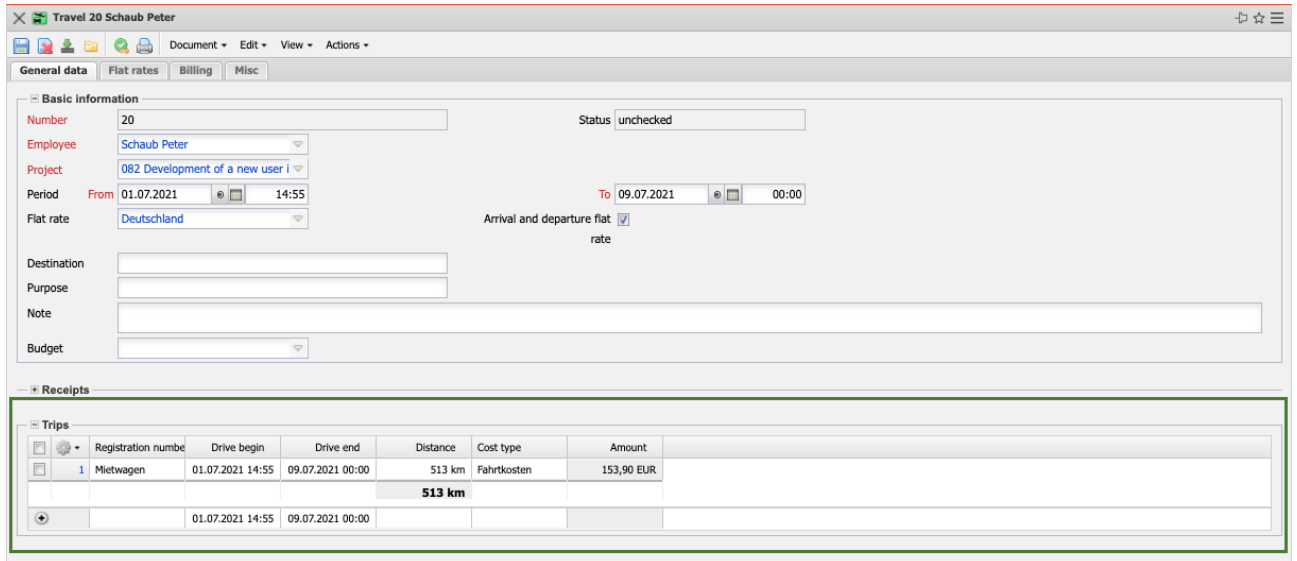

In the tab "Flat Rates" you can enter the deductions for meals provided and the number of overnight stays. Meal provision reduces the additional expenses for meals (because the traveler has been partially catered for) and the accommodations per diem increases the per diems if the traveler pays for his or her accommodations from the company.

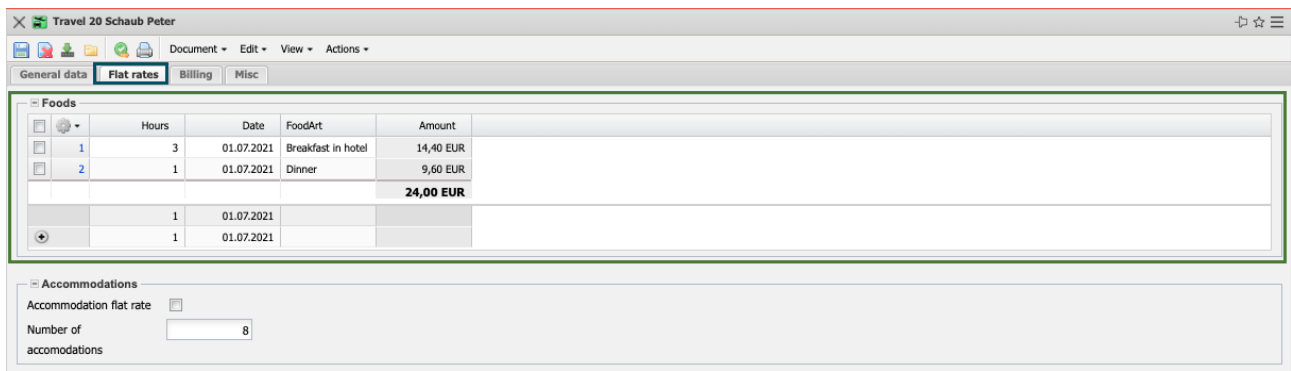

In the tab "billing" a list of costs is available and here is also the information for the external billing of travel expenses:

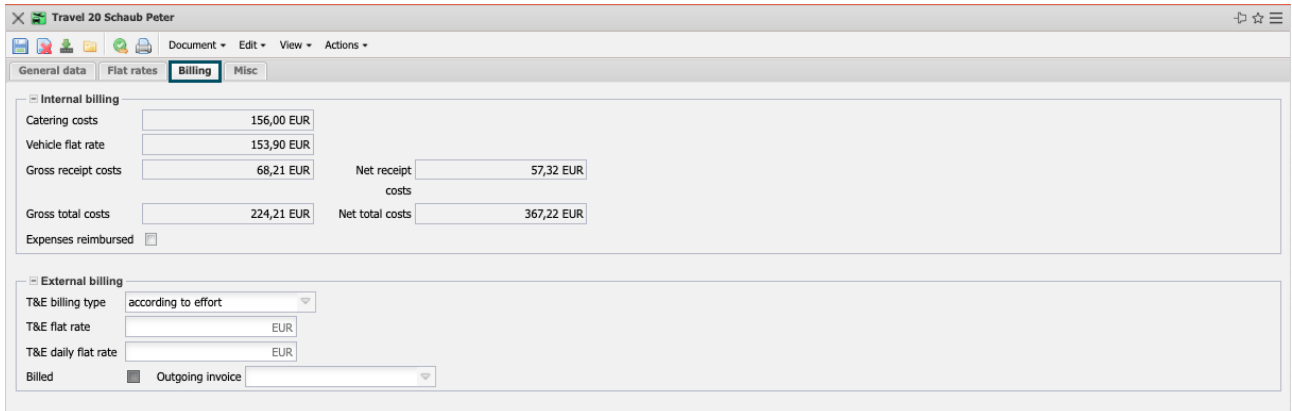

When all the information for the trip has been entered, the trip costs entry can be printed out using the "Print" button and a check of the trip costs can be initiated. The system then changes the status of the trip from "unchecked" to "check requested" and locks the trip for further processing.

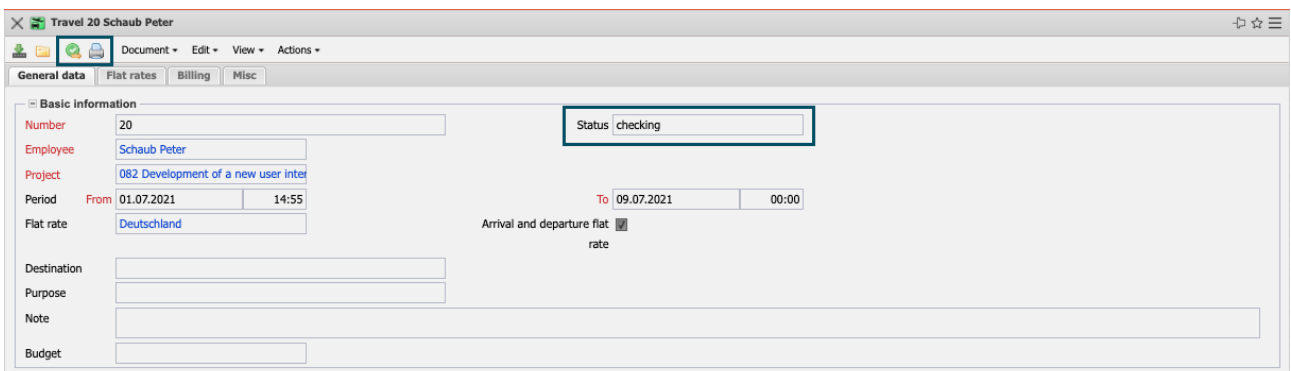

The reviewers are then the reconcilers, are notified in the system ("messages") and can then reject the travel expenses entry, change travel expenses and/or release travel expenses in the reconciliation dialog.

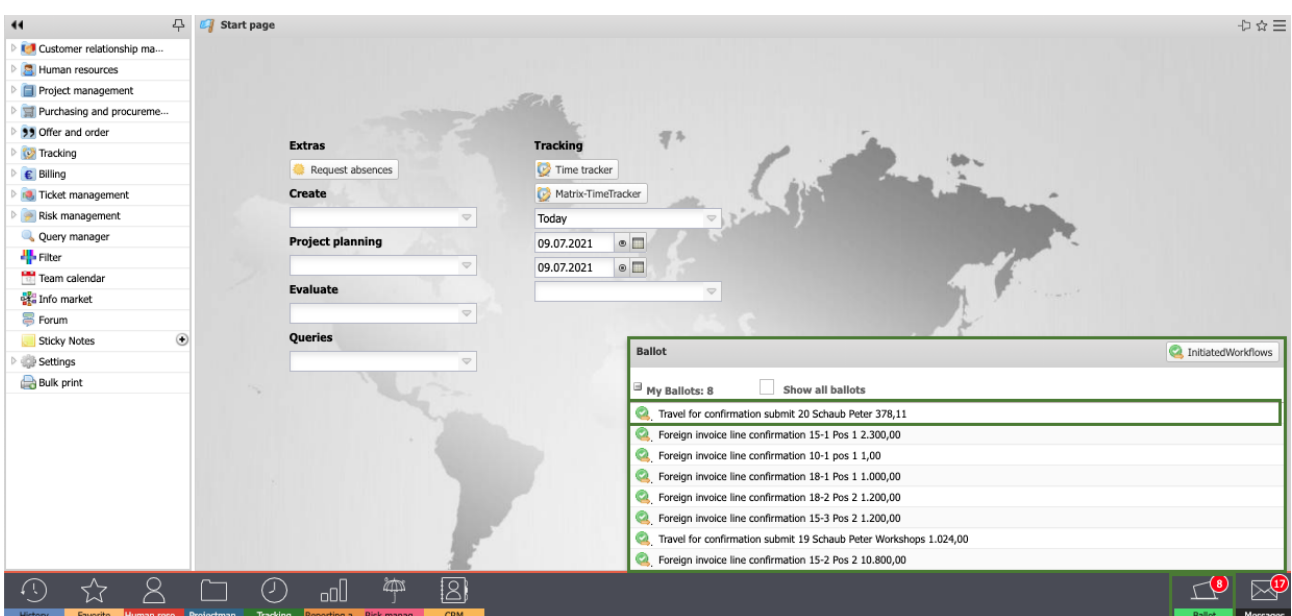

### **8.3 Trips, Receipts, Article Sales**

The entry of trips (business trips that do not belong to a trip) is done either with the "+" button or from the menu "Tracking - Expense - Journeys". The trip is assigned to a project, the vehicle or vehicle type is selected and the distance in kilometres is entered. The system then calculates the trip from the distance \* km record of the vehicle.

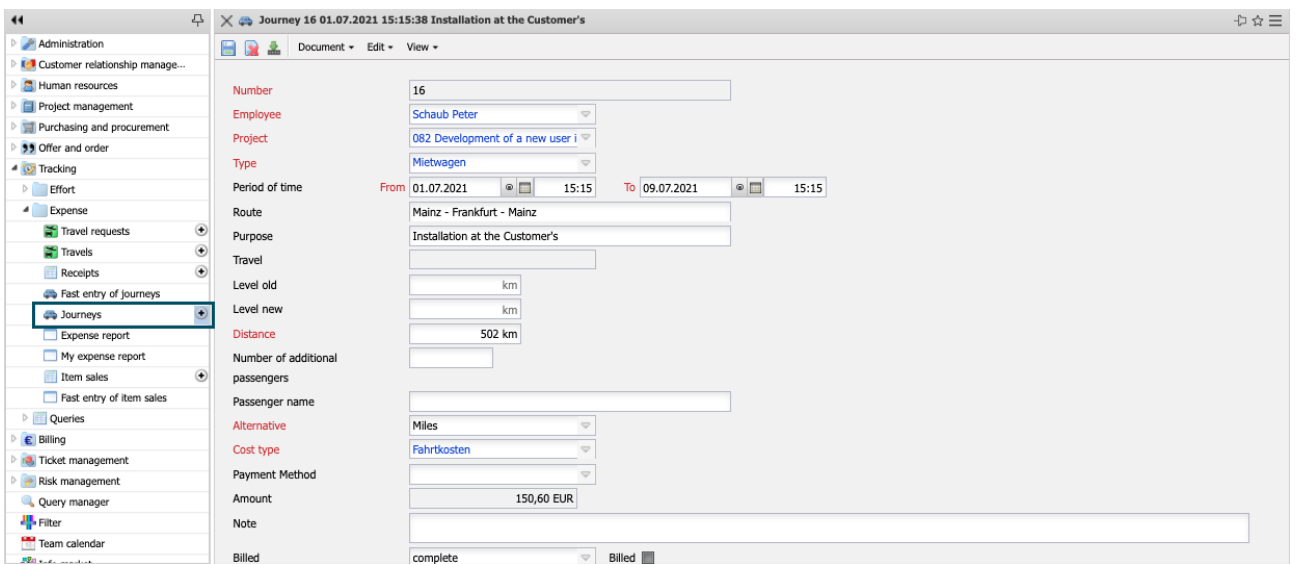

You can enter receipts that do not belong to a trip either with the "+" button or from the menu "Tracking - Expenses - Receipts".

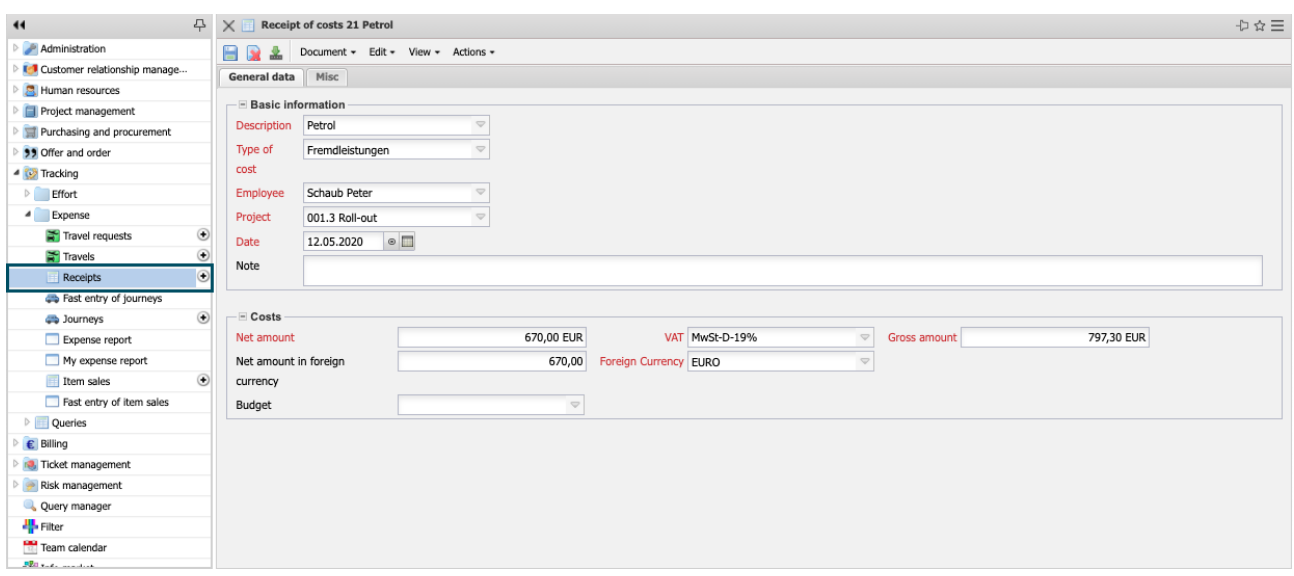

The document is assigned a project and a cost element as well as the net or gross amount and the sales tax. Depending on the entry (gross or net), the system then calculates the other amount.

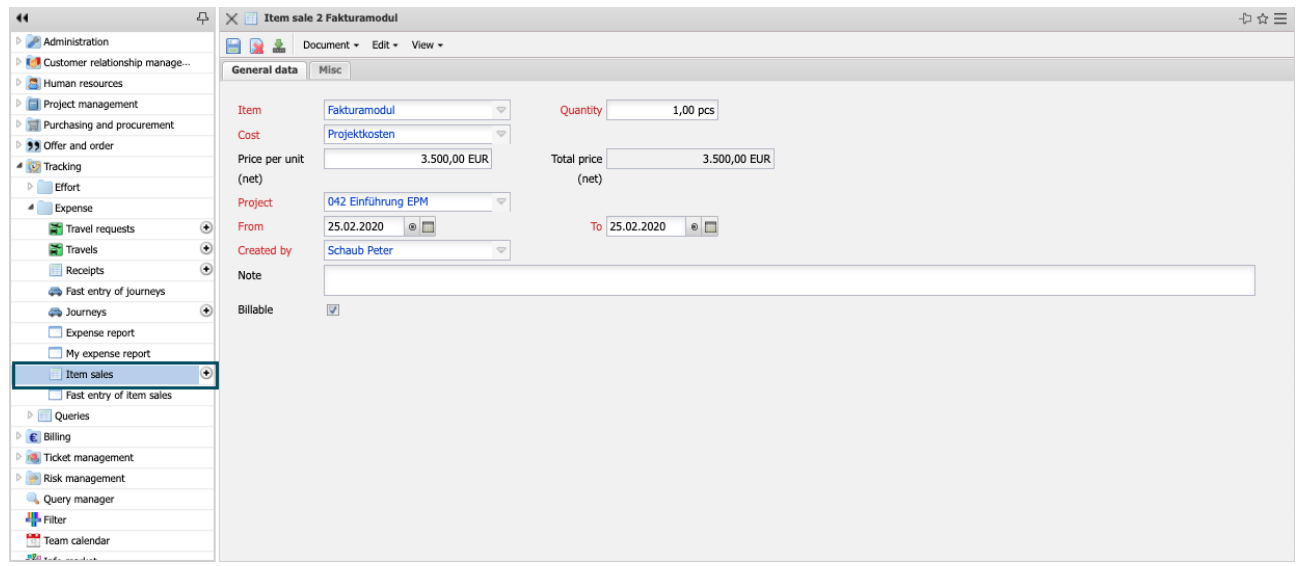

### **8.4 Contract**

The contracts in Projectile are primarily used for the preparations for invoicing. Any number of contracts can be created for a project and these contracts then control whether the project is to be billed periodically, by milestones and/or by classic payment plan.

Contracts are entered either from a project (action "Create contract"), using the "+" button or from the menu "Billing - Contracts".

In the first example, a contract with payment category "Milestone" is created:

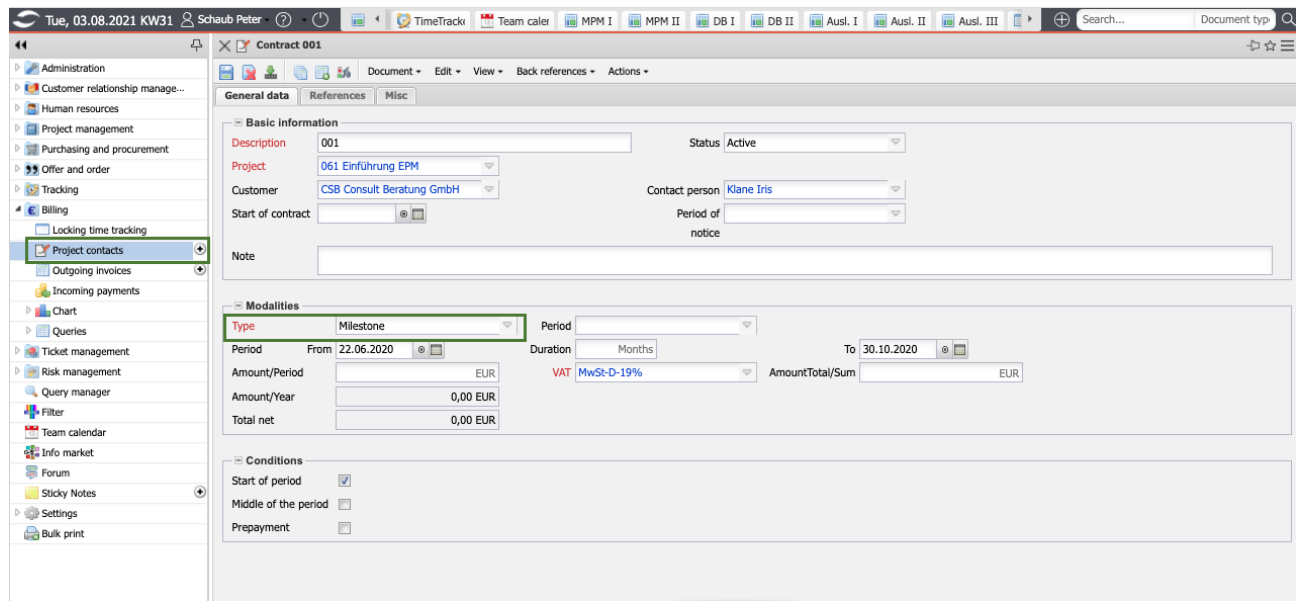

In the milestones of the selected project structure (here project "082") you can then enter the conditions (discount in % or amount in  $\epsilon$ ) in selected milestones on the "Billing" tab.

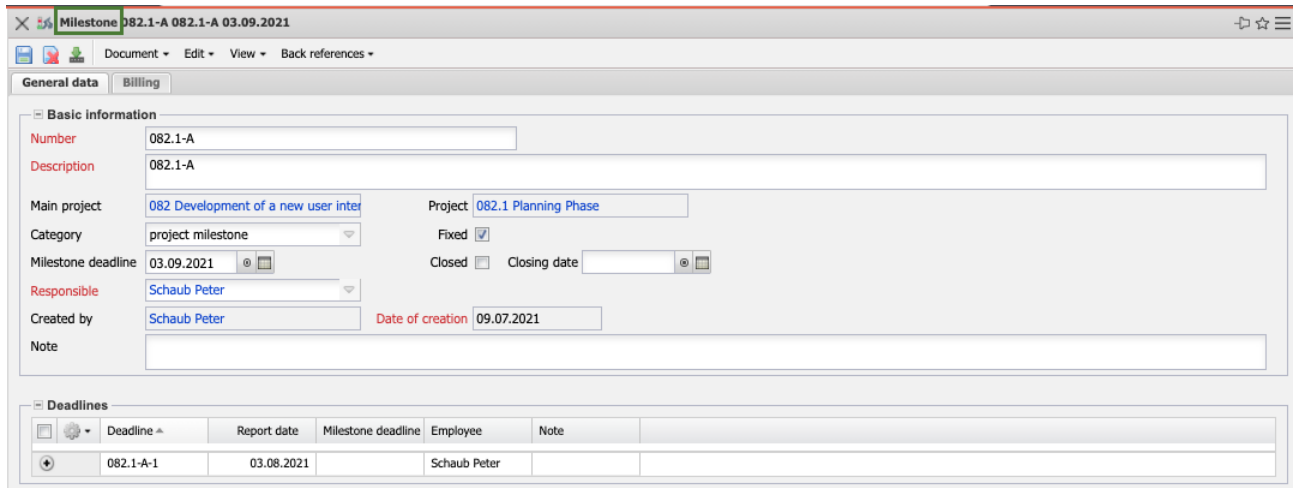

If such a milestone is then completed (usually by the project manager), …

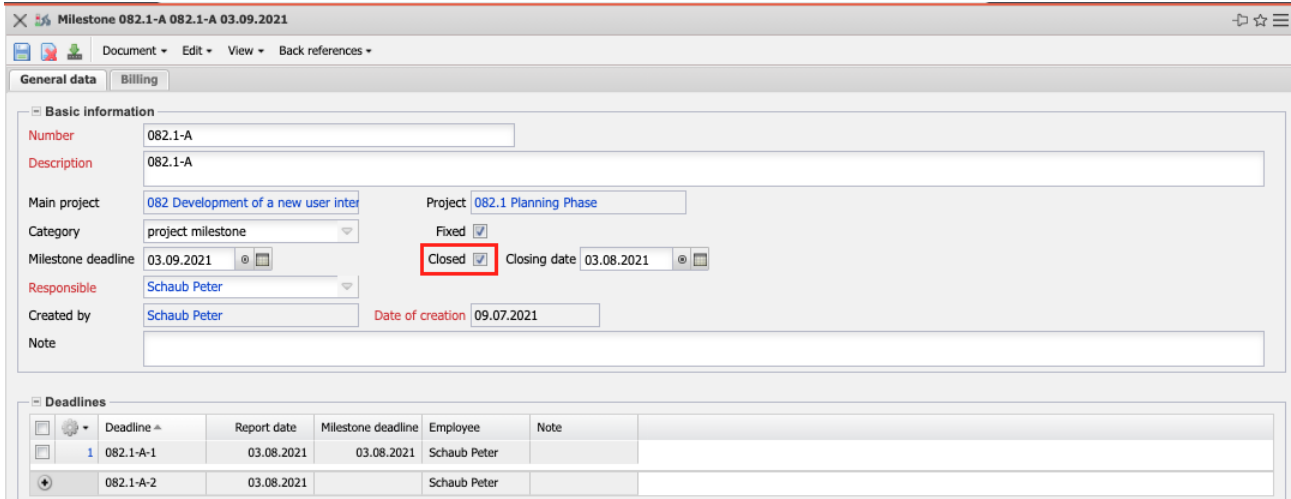

... the system generates a budget billing invoice in the background (in this case for 30% of the order value). If no order value is defined, the system uses the quotation value or (if no quotations are defined) the basis for the calculation is the planned revenue of the project.

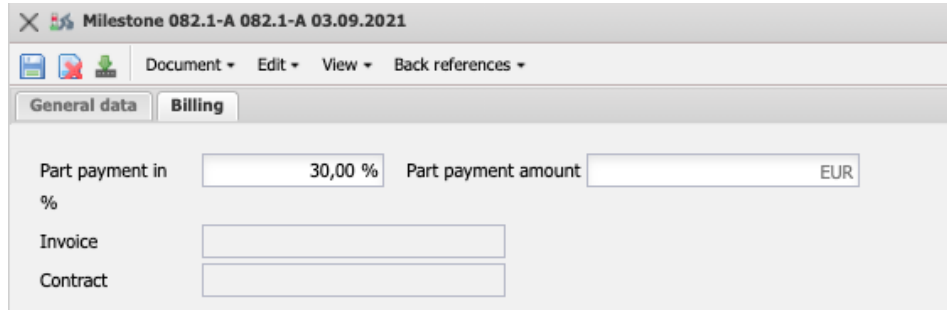

The generated A/R invoice has the status "No Invoice" and can then be completed, printed and transferred (see also section 8.5).

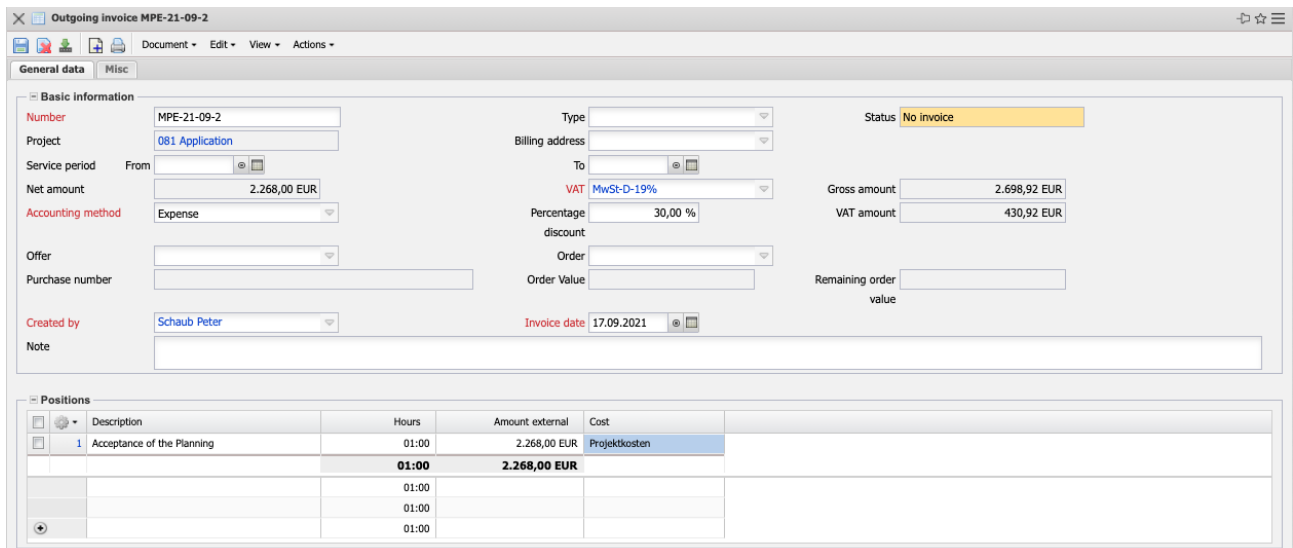

In the wide example, a contract with payment category "Plan" is created:

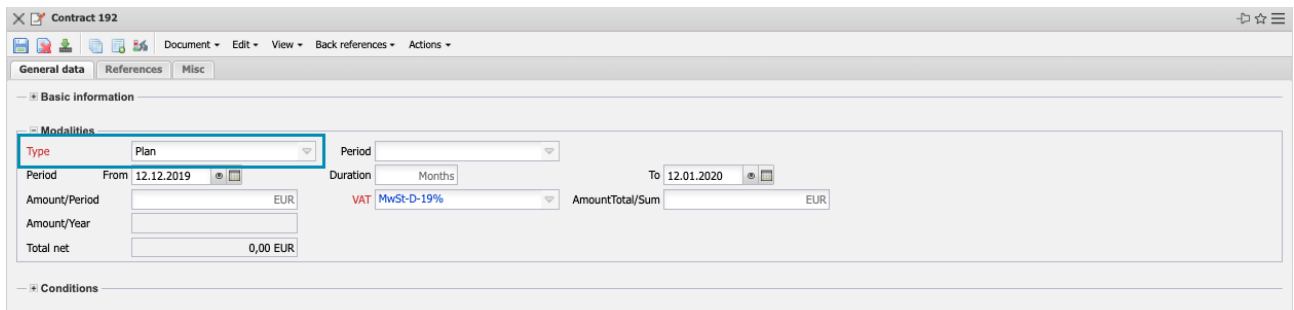

A payment plan can then be stored here on the "References" tab (which is mainly for information purposes).

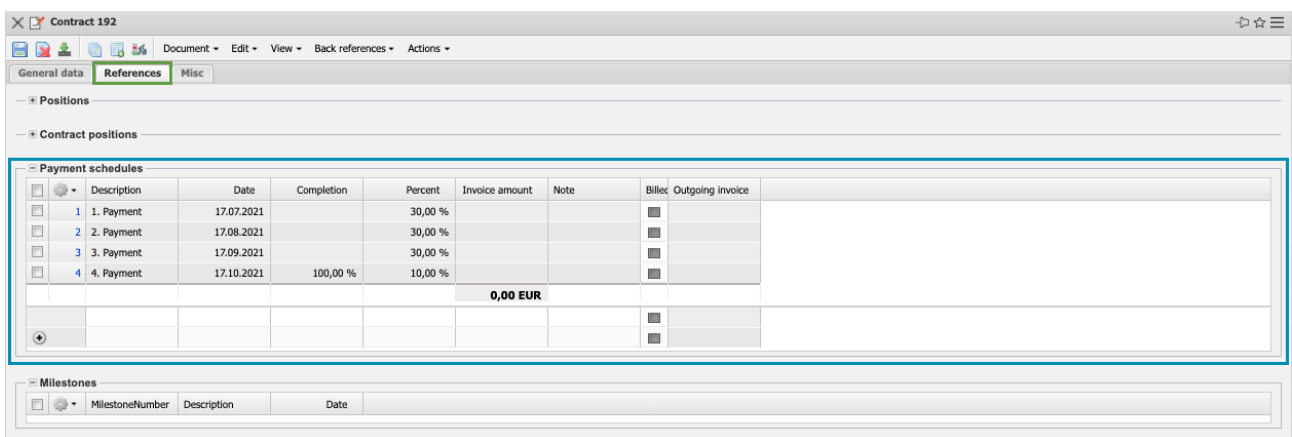

In the example, the first three invoices are to be fixed and the fourth and last invoice is to be issued when the percentage of completion  $= 100\%$ . The time service "Payment plan reminder" can then generate a reminder for the invoice.

In the third example, a contract with payment category "periodic" and the period = "monthly" is created over a period of four months:

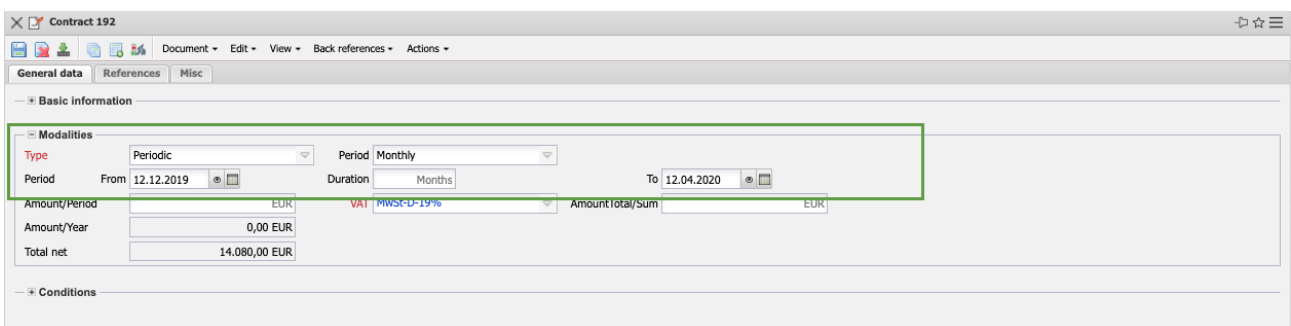

This information can be used for the automatic generation of outgoing invoices using a time service. In addition, the "Create Next A/R Invoice" or "Create All A/R Invoices" action can also be used to generate the next invoice or all A/R invoices for the contract period.

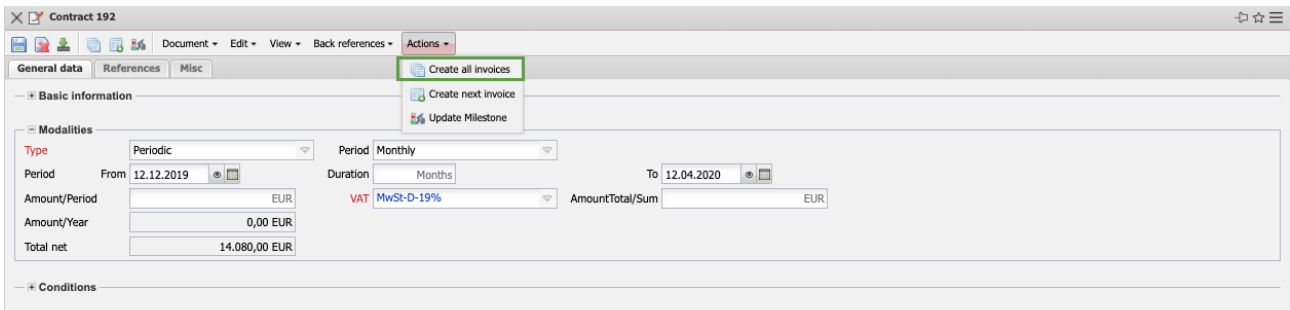

In the example with the period  $=$  "monthly" over a period of four months (02.05.2019 to 02.09.2019) four outgoing invoices with the defined amount  $(£1.250,00$  net) are generated at the beginning of the period and linked directly in the contract.

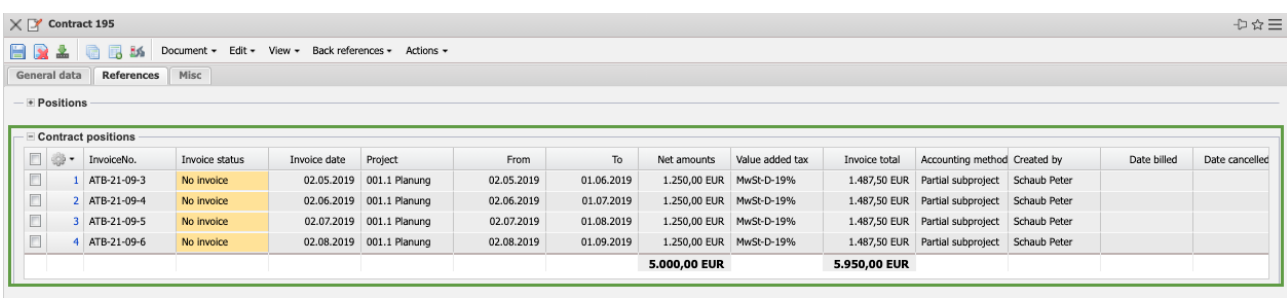

## **8.5 Outgoing Invoices**

Projectile supports (by means of the chargeable billing module) the internal and external billing of projects. The following examples refer to customer projects and thus to external billing. In principle, there are several billing variants in the system (by effort, fixed price, budget billing, closing and periodic billing). Using different price models, projects can be billed flexibly depending on the agreement with the customer.

The invoicing is done either from a project (action "Create outgoing invoice"), by using the "+-button" or from the menu "Billing - Outgoing invoices" (as shown in the figure).

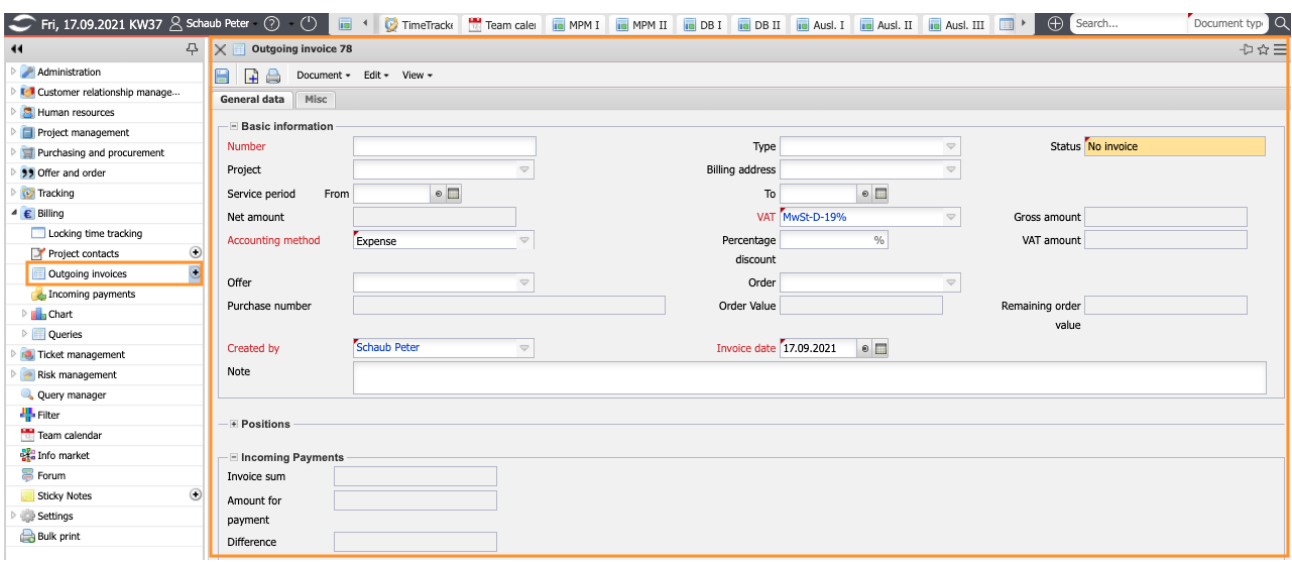

In the first example, an expense calculation is generated (settlement type  $=$ "expense"). This settlement type is based on the times and costs entered from the settlement period. Here, an expense account is to be created for the project "014.2" based on the order from the customer "CSH-21-09-07".

After entering all relevant data the invoice header is saved.

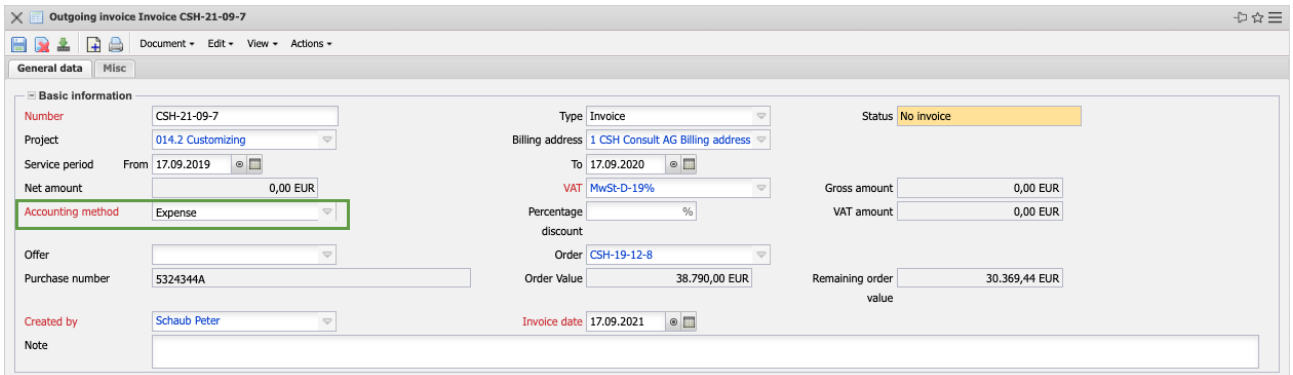

The invoice items can now be entered manually or compiled using the action "Copy all expenses". If the service period (time span) is set, only billable services within the service period are also displayed for billing.

After executing the action …

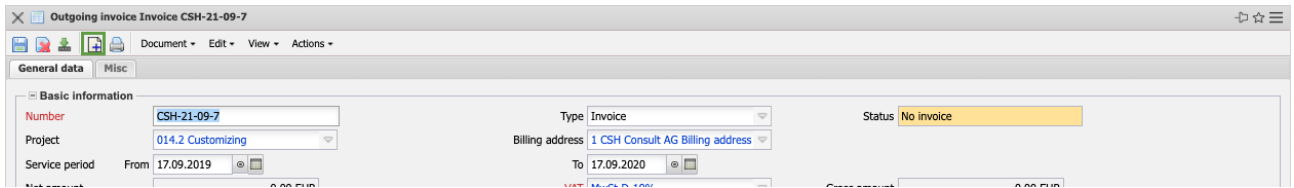

... all work packages for the project (including all sub-projects) and all costs are listed. If a performance period is defined in the invoice, all recorded and/or billable times of these tasks in the performance period are displayed here.

Behind the work packages, the recorded and billable hours (see also section 7.6), the planned and already billed hours are displayed. In addition, all billable costs (travel, trips, receipts, article sales and incoming invoice items) are also displayed here.

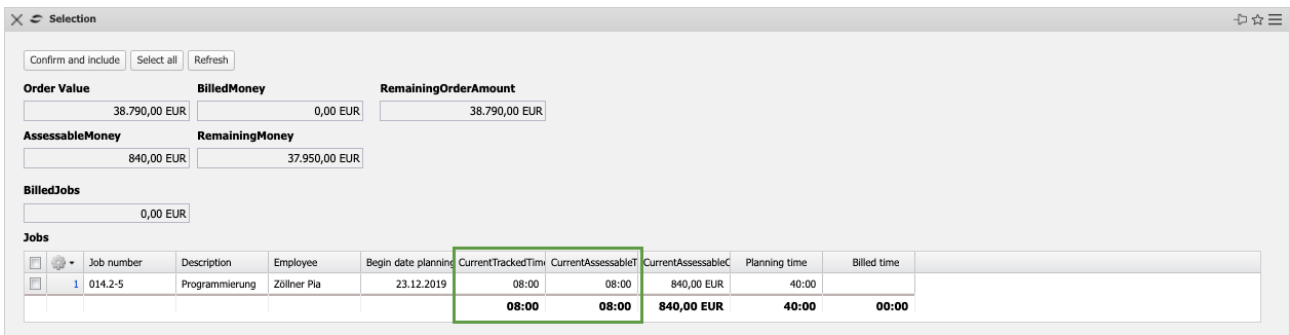

By marking the corresponding items or with "Select all" the entries are selected and with "Confirm and apply" ...

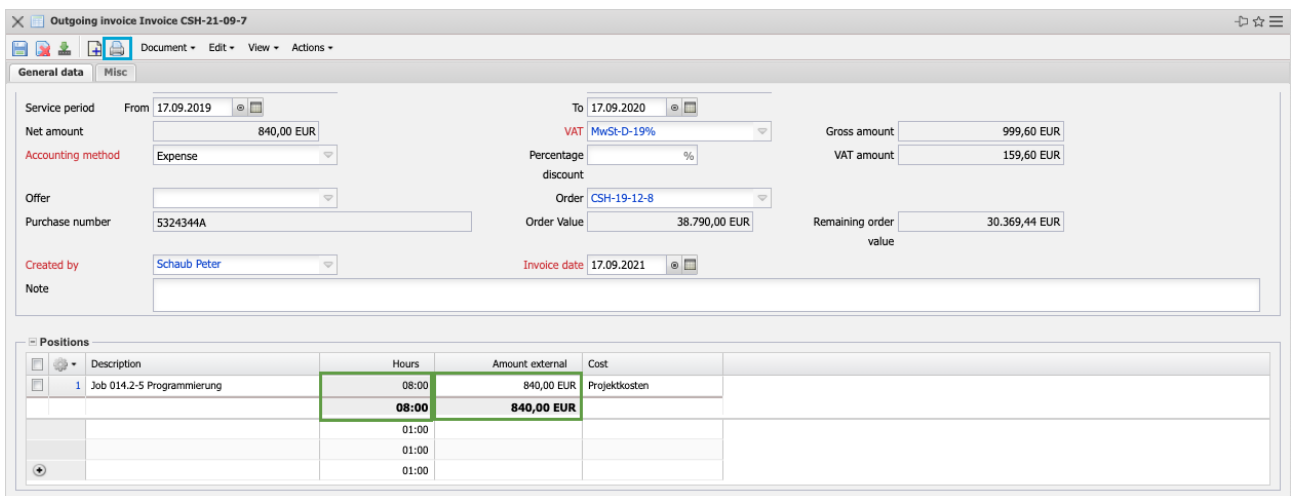

... the selected work packages and costs are generated as invoice items in the invoice. In the example, three work packages and several cost documents (a trip, a license sale and an incoming invoice item) are transferred as items in the invoice. These items can still be modified in some cases and the invoice can be printed out using "Print".

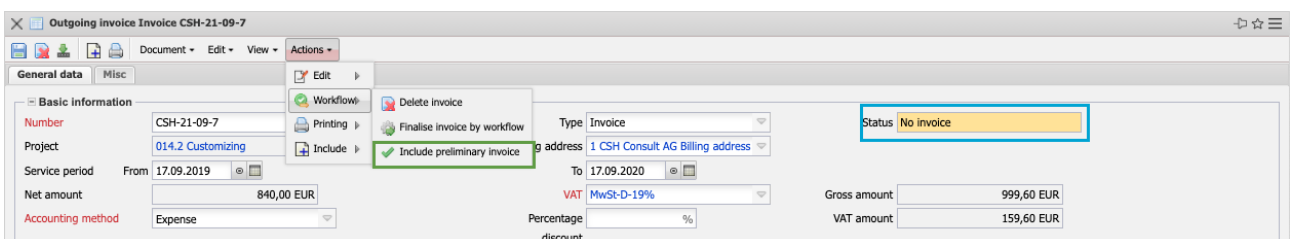

The invoice can then be accepted. The invoice is now given the status "Invoice completed" and is blocked including all items. All items based on other costs are marked as invoiced in the system. For the work packages, the billed duration is transferred so that the work packages can be billed several times for partial invoices, if necessary. If an interface to financial accounting is used, accounting records are also generated after the action has been executed, if necessary.

In Projectile, the customer's receipt of payment for this invoice can also be noted (also partial payment):

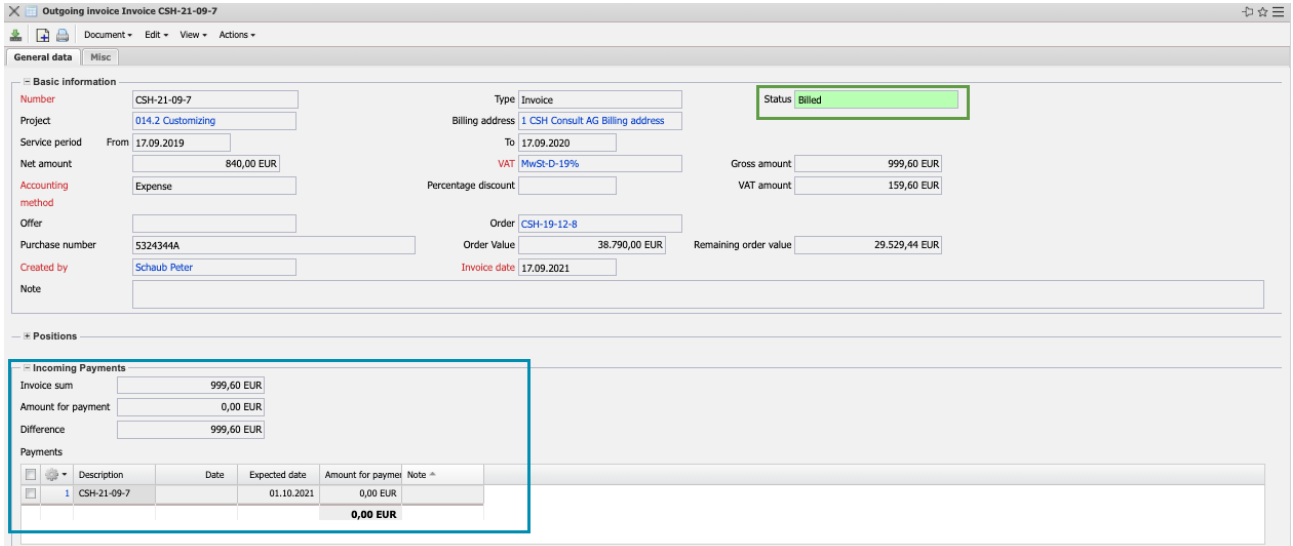

If the outgoing invoice has to be changed (incorrect entry, customer complains, ...), this change cannot be made directly (revision security, posting records already in the financial billing, ...). These invoices must be cancelled and a new invoice can then be created in the form of a duplicate based on the cancelled A/R invoice.

The action "Cancel A/R invoice" sets the status of the A/R invoice to "Invoice canceled" and performs some actions in the background: The invoice key figures are reset, the times and costs of the canceled A/R invoice are billable again and, if necessary, offsetting entries are created in billing.

With the action "New A/R invoice from cancellation", a new A/R invoice is then created …

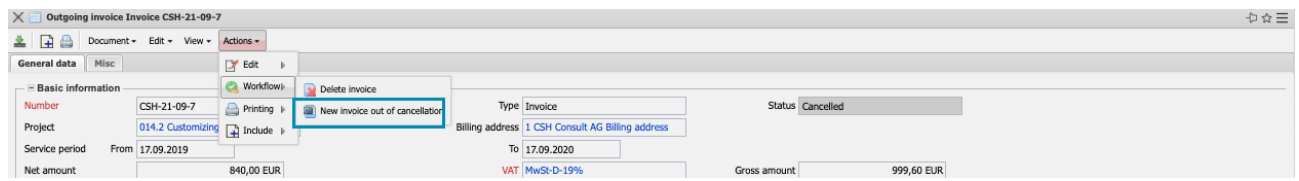

... with the corresponding invoice items.

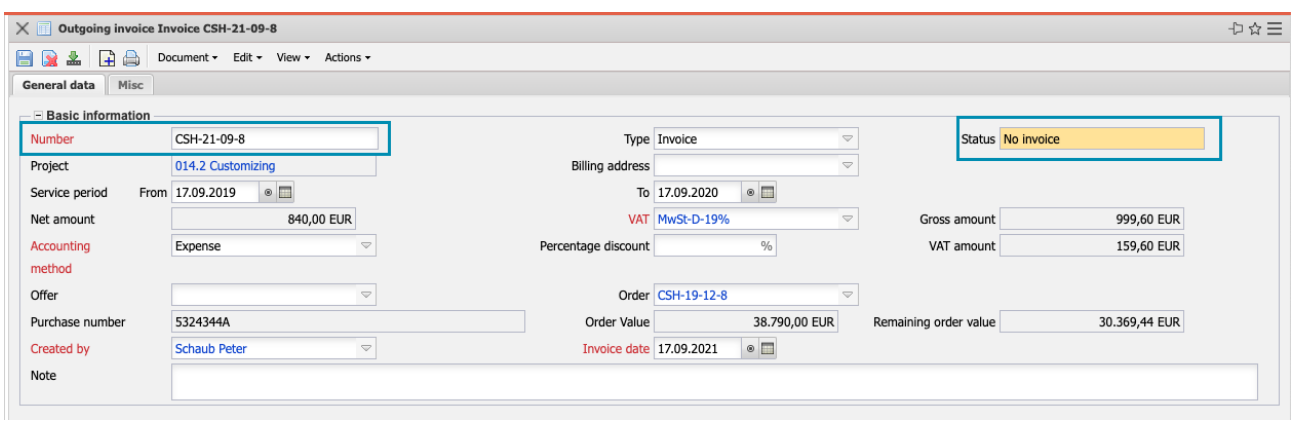

You can then make changes to the A/R invoice, such as changing the number of hours or the net amount, or deleting invoice items.

For fixed price projects, the basis for invoicing is not the actual times and costs, but the contract (because of the invoicing modalities, see also Section 8.4) and the order. Fixed price invoices can be generated directly from the order. With the help of the action "Create outgoing invoice from order" ...

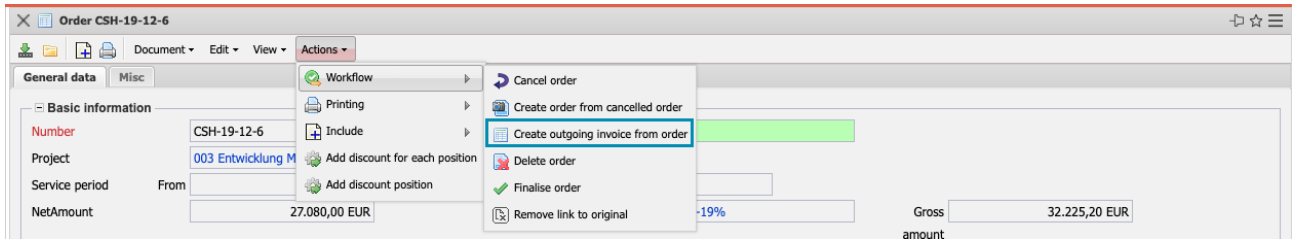

... an A/R invoice is generated:

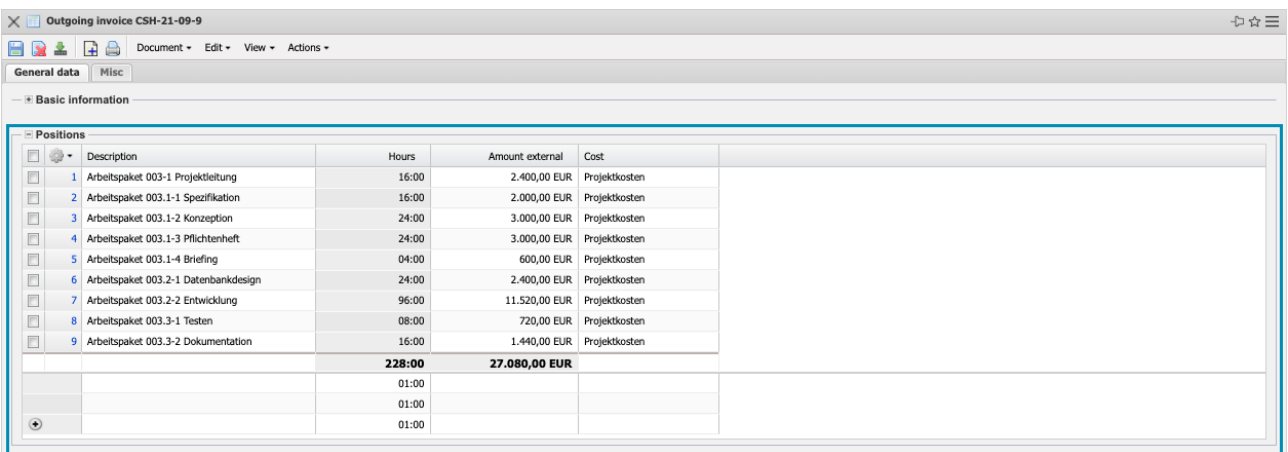

This A/R invoice initially contains all order items and is adjusted in the case of partial invoices. Items that are not yet to be settled are deleted and items that are only to be partially settled are reduced. In the following example, the first eight items of the order are settled completely and the last is partially settled:

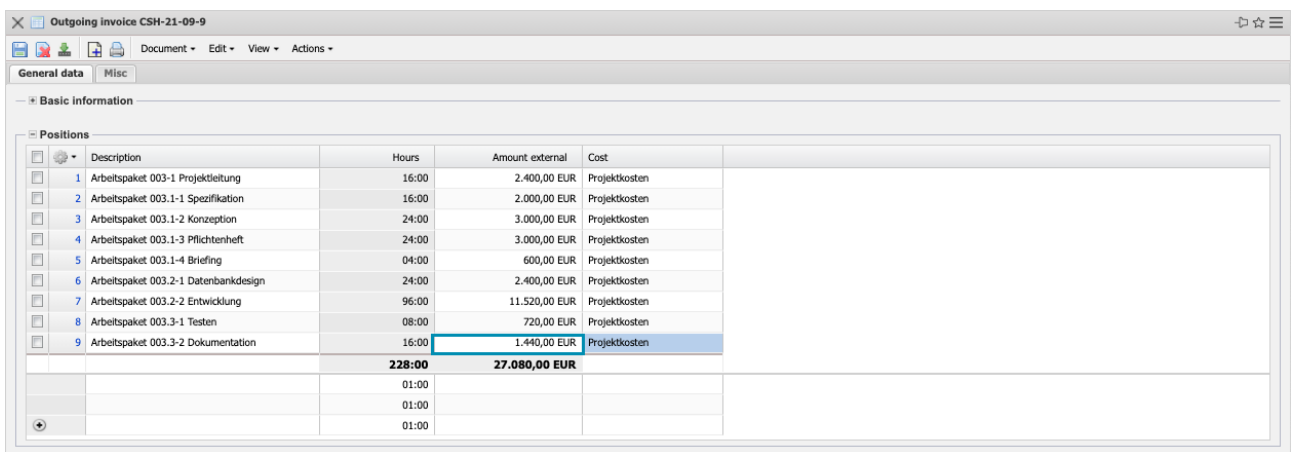

The A/R invoice is then printed and completed.

**Note:** Fixed price invoices from orders can also be created from the projects or directly. In this case, however, the items are not directly transferred:

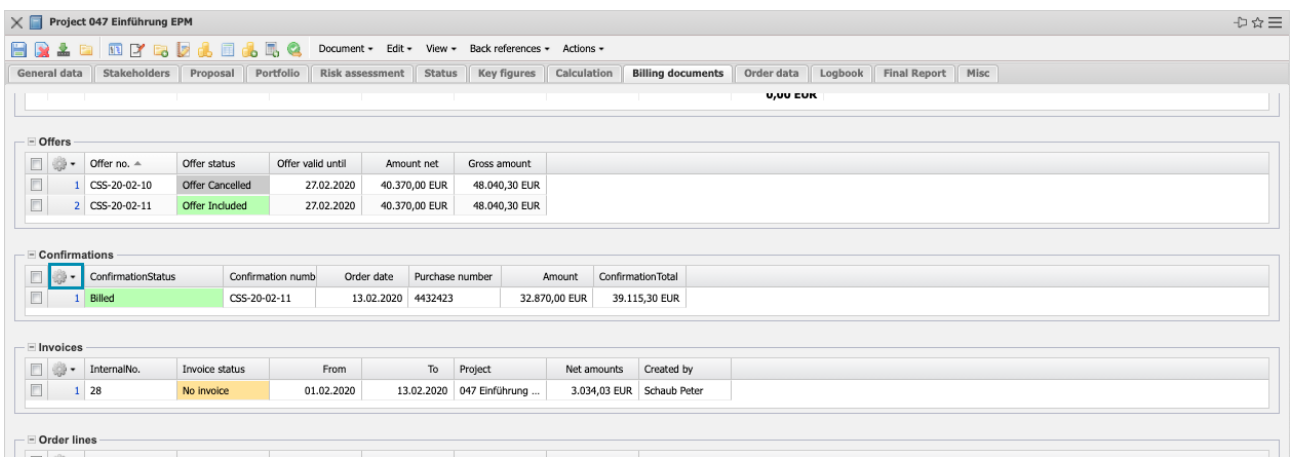

In the case of subsequent invoices, a new outgoing invoice is then created analogously via the order. The system checks whether A/R invoices have already been defined for this order …

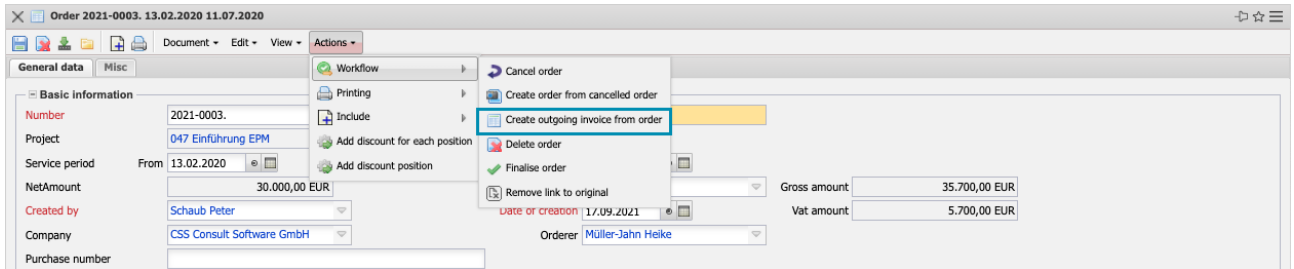

... and can take these "deductions" into account if desired.

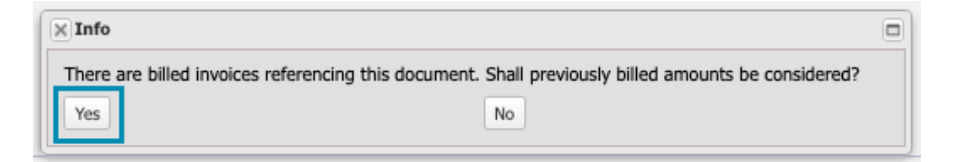

Projectile then creates an invoice that takes into account all the items of the order through all the invoice items of the already completed invoices:

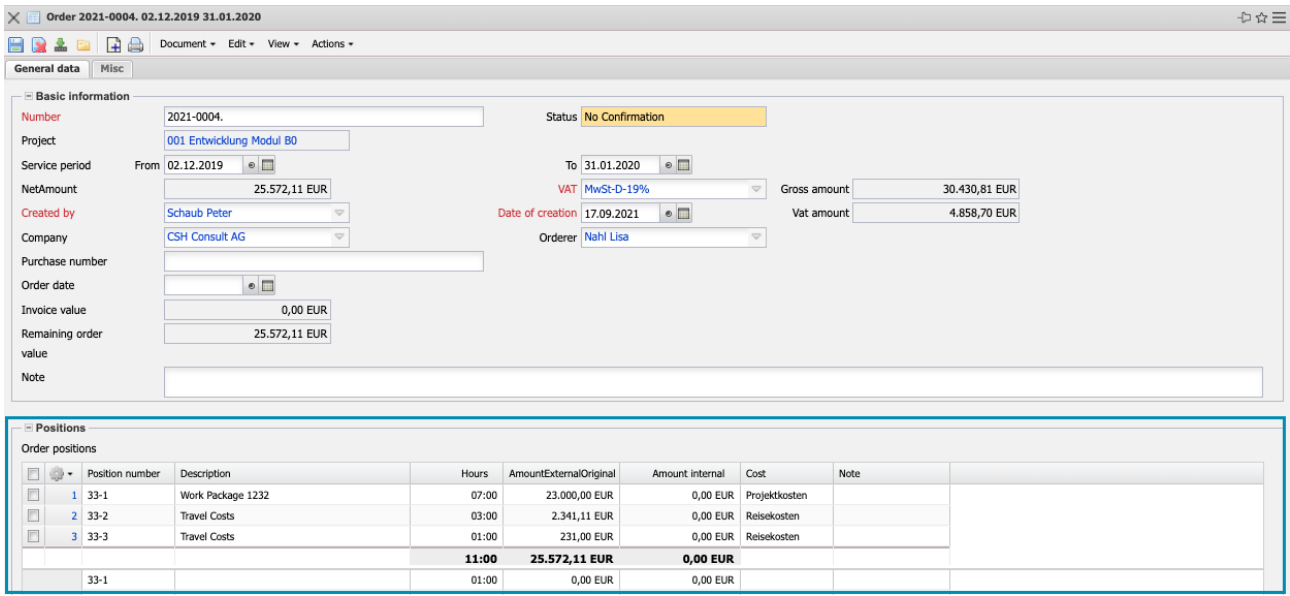

Then (if this invoice is not the closing invoice) invoice items can be deleted or reduced again. The remaining order value is also displayed in the A/R invoices.

In the following example, only part of the order is settled for the second partial invoice …

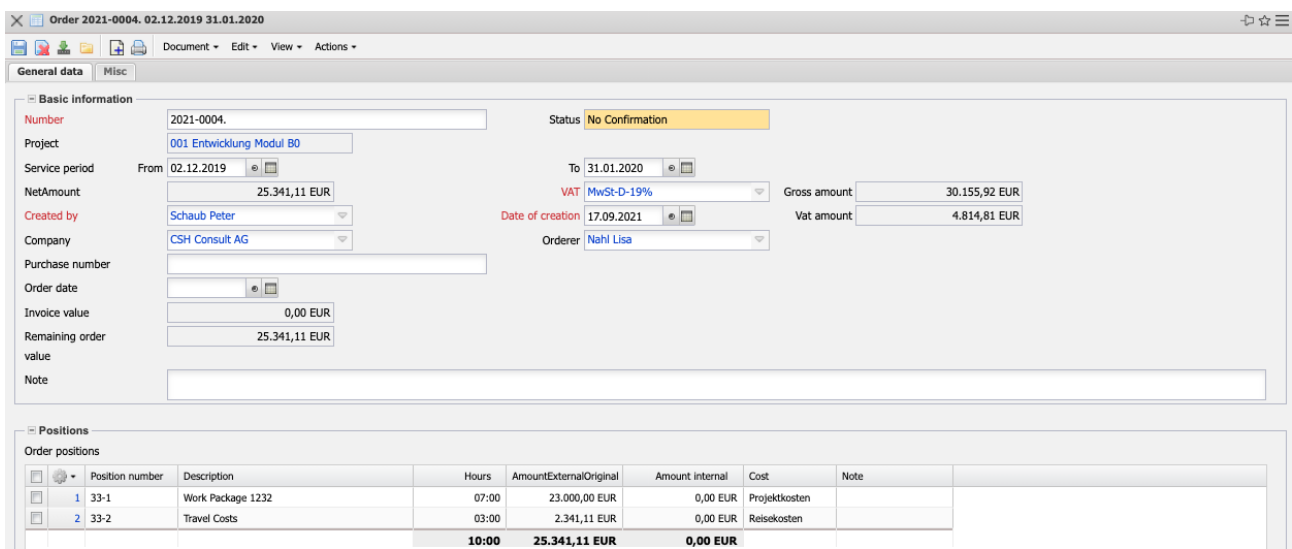

#### ... and finished the bill:

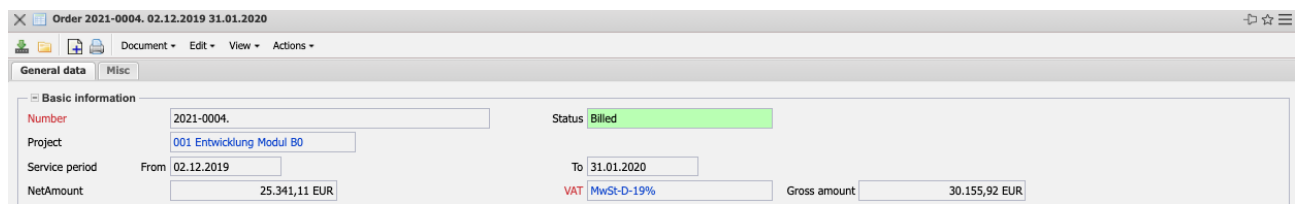

Most versions of the project contain an overview of the orders and outgoing invoices:

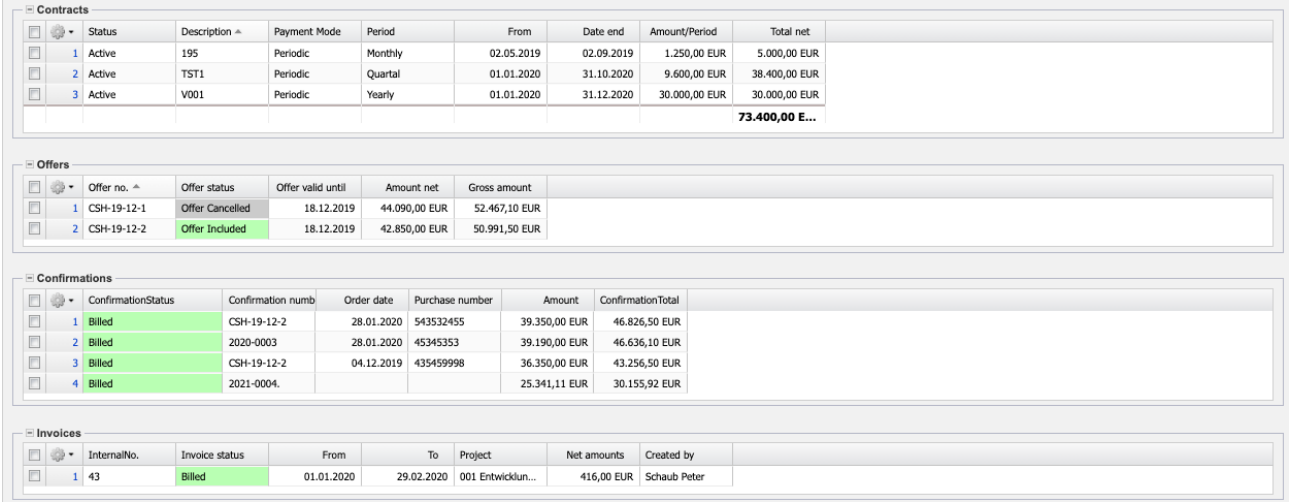

### **8.6 Project Completion**

If the project (or a sub-project) is to be completed, the final report can first be edited in the "Final Report" tab. Here, for example, 2Lessons Learned" for knowledge management could also be entered.

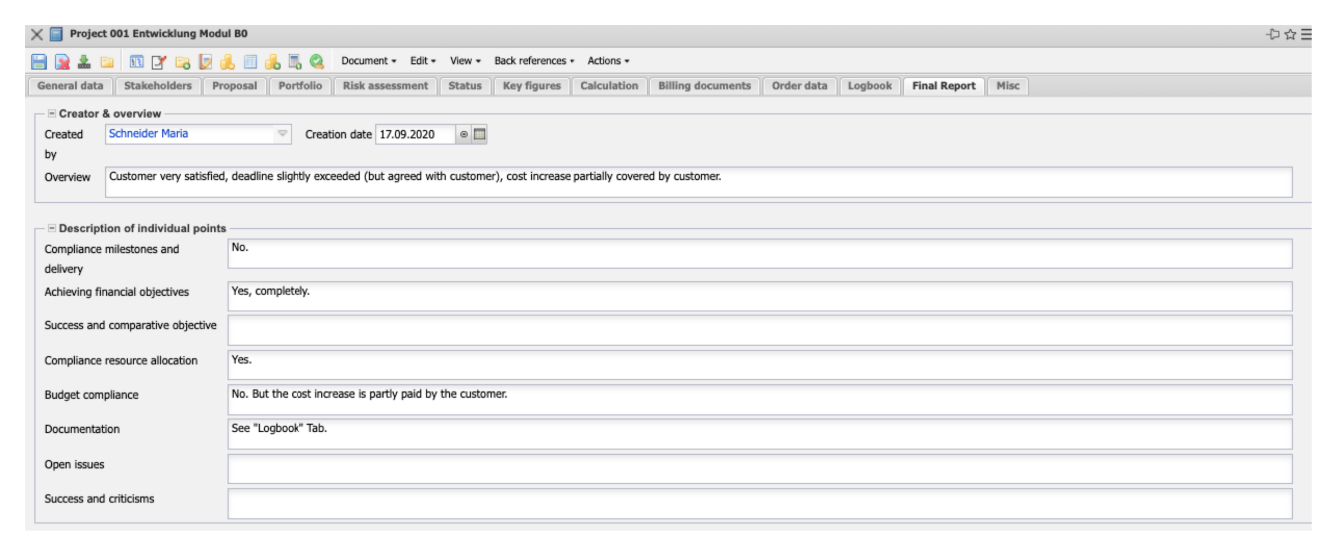

Finally, the project can be closed using the "Change status" action and all open work packages in the project structure are closed.

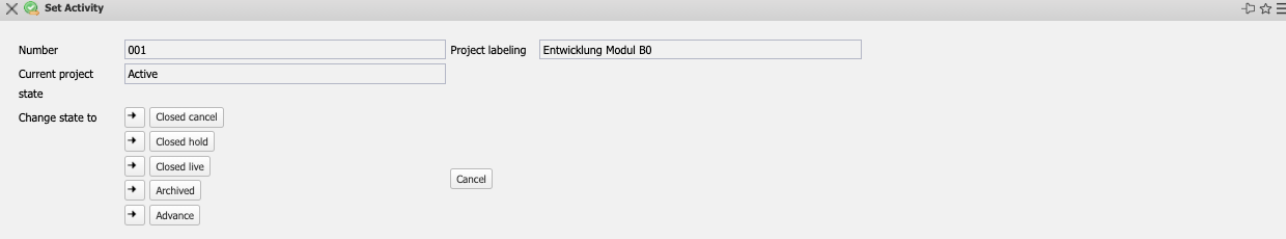